司  $\begin{array}{c}\n\text{Thus,} \\
\text{Im} \\
\text{Im} \\
\text{Im} \\
\text{Im} \\
\text{Im} \\
\text{Im} \\
\text{Im} \\
\text{Im} \\
\text{Im} \\
\text{Im} \\
\text{Im} \\
\text{Im} \\
\text{Im} \\
\text{Im} \\
\text{Im} \\
\text{Im} \\
\text{Im} \\
\text{Im} \\
\text{Im} \\
\text{Im} \\
\text{Im} \\
\text{Im} \\
\text{Im} \\
\text{Im} \\
\text{Im} \\
\text{Im} \\
\text{Im} \\
\text{Im} \\
\text{Im} \\
\text{Im} \\
\text{Im} \\
\text{Im} \\
\text{Im} \\
\text{Im} \\
\$  $\sum$  $\begin{array}{@{}c@{\hspace{1em}}c@{\hspace{1em}}c@{\hspace{$  $\bigcirc$ **q**  $\left( \frac{V}{\epsilon}\right)$  $\bigcirc$  $\frac{1}{\sqrt{2}}$  $\circledS$  $\overline{\circ}$  $\frac{1}{2}$  $\bigcirc$ 新  $\vert \mathbf{r} \vert$ 

1. Click on Media to Go icon to open app.

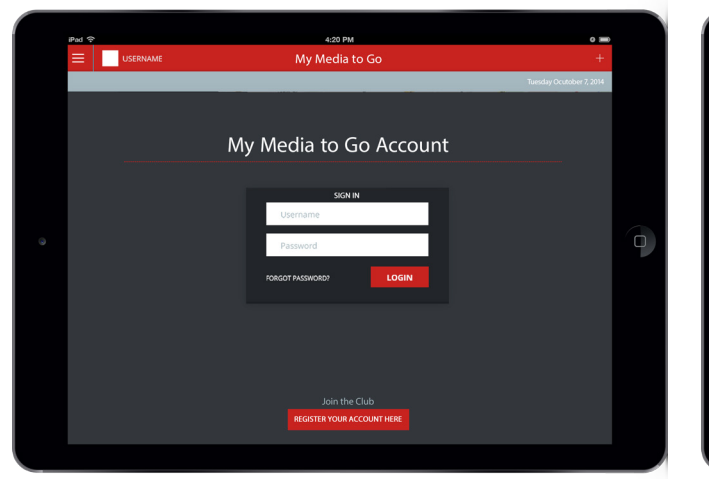

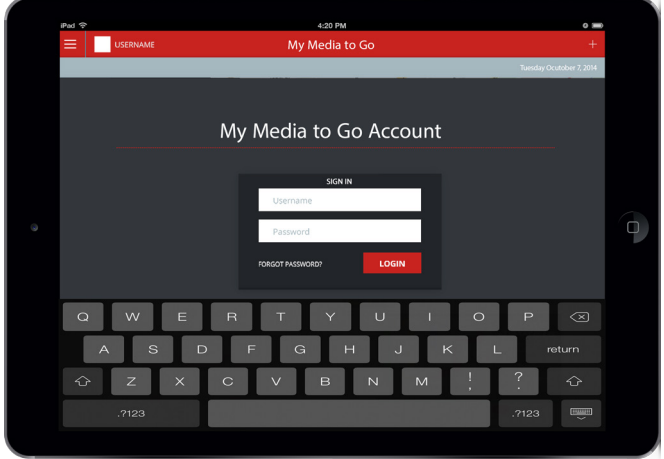

2. Once app opens you can login or register. 3. Click on the login box to enter information.

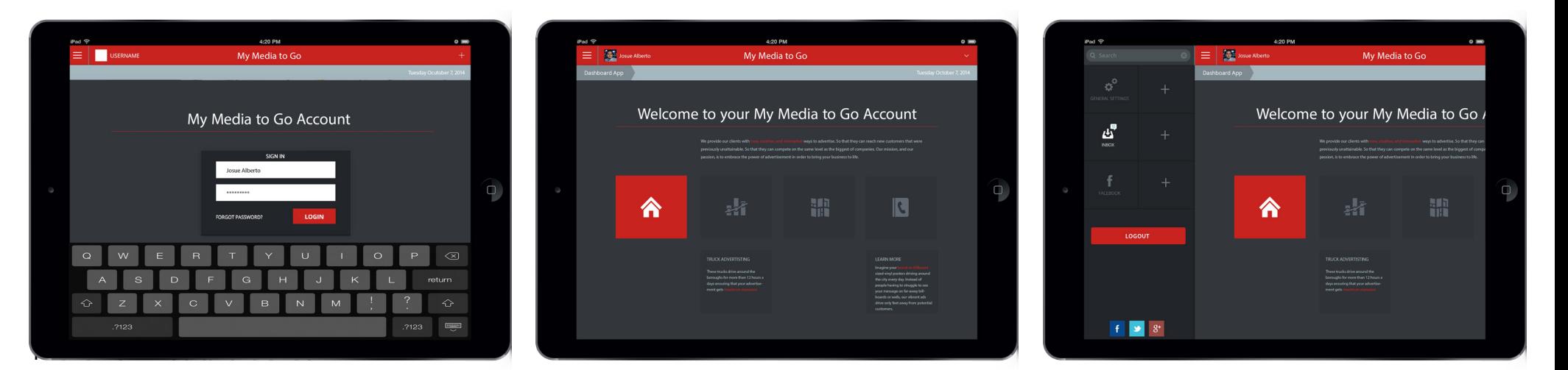

- 4. Enter username and password to access to your account.
- 5. Once login to the dashboard select data information.

6. Access the silde menu but selecting the menu button next to your profile picture.